## Promerica

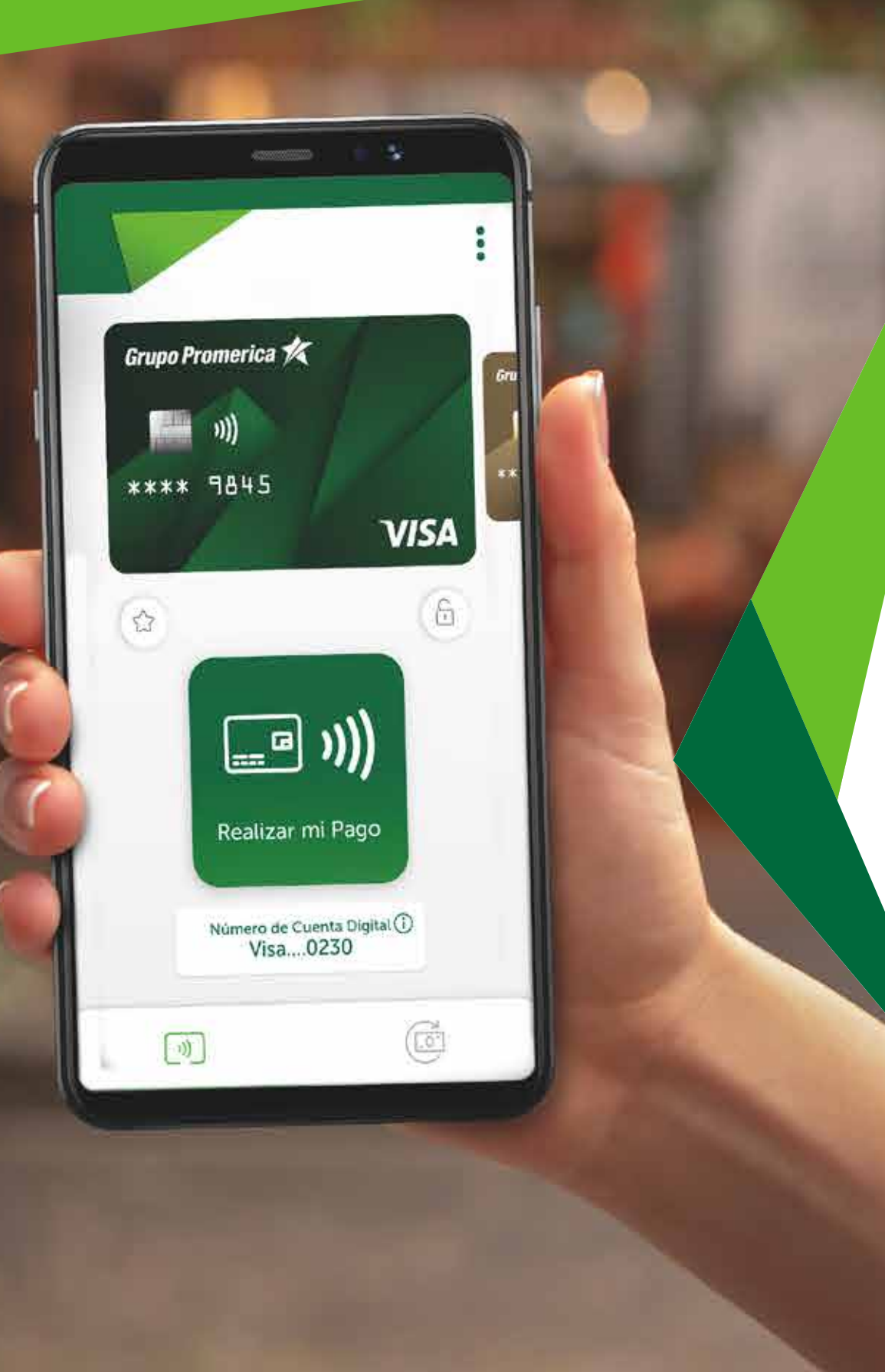

## Pay and a como obtener el App?

## • Descárgala en:

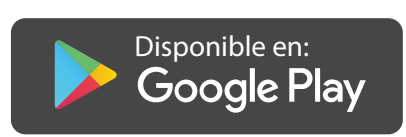

- Mantén segura tu App:
	- Define un código numérico de 6 dígitos.
	- Registra tu huella para acceso rápido.

## • Configura tus Tarjetas Visa Promerica:

- A través de credenciales de Internet Banking o de una lectura de reconocimiento de su tarjeta.
- Recibirás un código en tu celular para validar el ingreso.
- Elige las Tarjetas de Crédito o Débito VISA que deseas registrar en tu Promerica Pay.

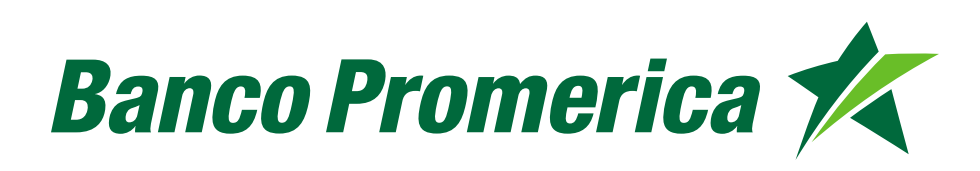